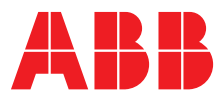

**—**  ABB MEASUREMENT & ANALYTICS | DATA SHEET

# **Software for Contrac control actuator**

For operation, parameterization and service

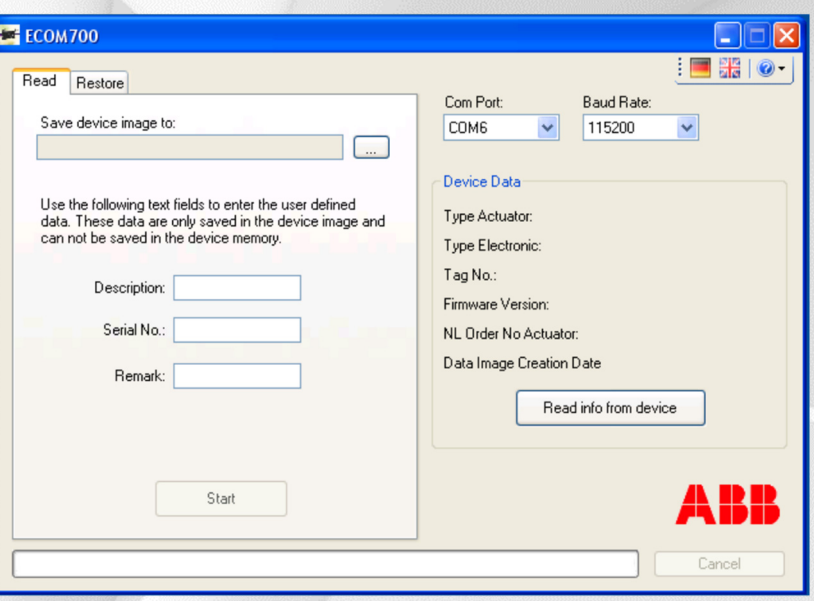

Software for reading and writing operating software for Contrac control actuators.

# **ECOM688 / ECOM700 – For reading and writing device software**

- Backup and archiving of device data
- Setup of ready-to-use electronic units with backed up data
- Significantly reduces the number of devices that need to be kept in stock
- Actuator ready for immediate operation without the need for readjustment

# **Device Type Manager (DTM) for Contrac**

• Graphical user interface

**—** 

**—** 

**—** 

- Operation, configuration and parameterization
- Comprehensive diagnostic functions
- Operation in framework applications with FDT interface

# **Device Type Manager (DTM)**

**—** 

The graphical user interface can be used for configuring, reading, and writing device-specific parameters. What's more, it also supports the reading out, archiving, and management of individual items of maintenance and diagnostic data.

In order to operate the DTM, you will need a special frame application plus FDT interface. In the case of centralized operation, this can take the form of the control system; in the case of a stand-alone application, a solution such as DAT200 (Asset Vision Basic) can be used.

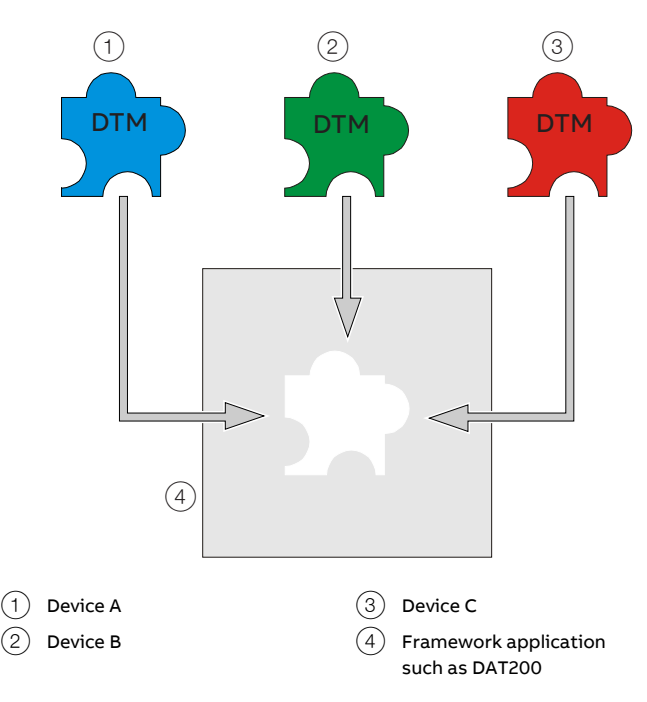

**Figure 1: FDT / DTM Philosophy** 

#### **Note**

For details concerning installation, technical features, order information, price, and delivery time, please refer to data sheet DS/DTM/DAT200.

# **ECOM688 / ECOM700**

#### **Note**

**—** 

Contrac electronic units with software version ≥ 2.00 require ECOM700.

Contrac electronic units with software version < 2.00 require ECOM688.

The ECOM688 / ECOM700 software is intended for loading and reading the operating software for Contrac actuators. The exported data can be archived or transferred to other devices. This enables an exact copy of a particular actuator configuration to be created ('cloning').

As soon as the device data has been loaded, the device is immediately ready for operation with the correct settings. There is no need for readjustment, e.g. in terms of the operating range.

## **Installation**

The software can be installed and operated on the Windows XP, Windows Vista or Windows 7 operating systems. The electronic unit of the actuator and the PC / laptop are connected via an RS232 interface and a null modem cable with a 9-pin SUB-D connector. In order to use the USB port on the PC, an additional, commercially available USB to RS232 adapter is required between the PC and null modem cable. The USB to RS232 adapter is available from the manufacturer of the Contrac electronic unit on request.

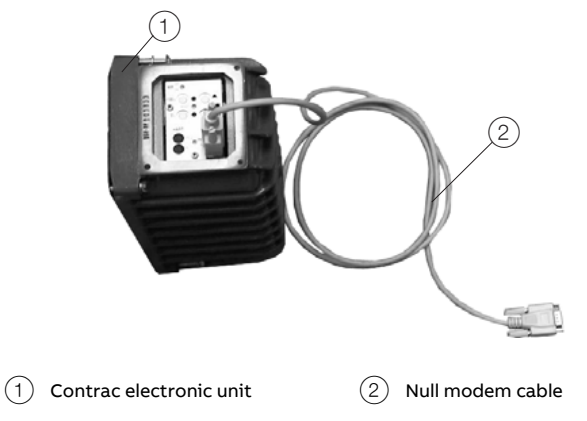

**Figure 2: Cable connection when using the RS232 interface on the PC** 

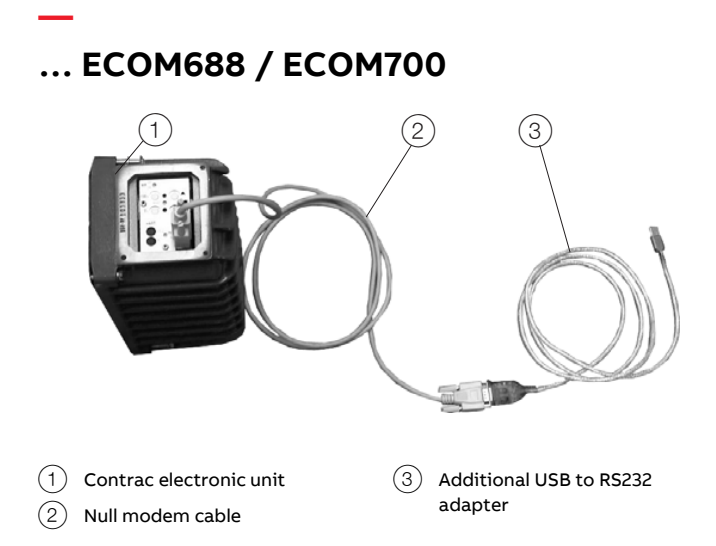

**Figure 3: Cable connection when using the USB interface on the PC** 

## **System requirements**

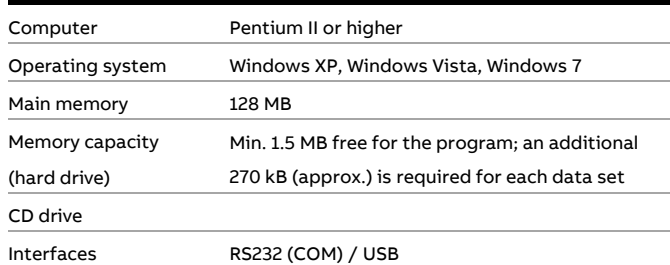

# **Ordering Information**

**—** 

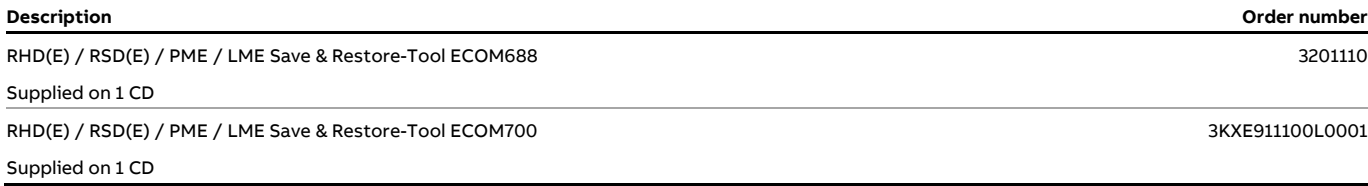

# **Trademarks**

**—** 

Windows, Windows XP, Windows Vista and Windows 7 are trademarks or registered trademarks of Microsoft Corporation.

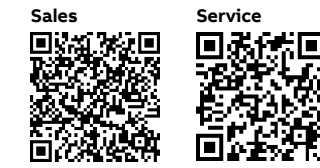

## **Notes**

**—** 

**SOFTWARE FOR CONTRAC CONTROL ACTUATOR** FOR OPERATION, PARAMETERIZATION AND SERVICE | DS/ECOM-EN REV. C 7

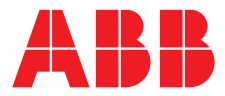

## — **ABB Limited**

## **Measurement & Analytics**

Howard Road, St. Neots Cambridgeshire, PE19 8EU UK Tel: +44 (0)870 600 6122 Fax: +44 (0)1480 213 339 Email: enquiries.mp.uk@gb.abb.com

## **ABB Automation Products GmbH Measurement & Analytics**

Schillerstr. 72 32425 Minden Germany Tel: +49 571 830-0 Fax: +49 571 830-1806

#### **abb.com/actuators**

**ABB Inc.** 

**Measurement & Analytics**  125 E. County Line Road Warminster, PA 18974 USA

Tel: +1 215 674 6000 Fax: +1 215 674 7183

We reserve the right to make technical changes or modify the contents of this document without<br>prior notice. With regard to purchase orders, the agreed particulars shall prevail.<br>ABB does not accept any responsibility what